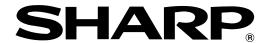

**ELECTRONIC CASH REGISTER** 

ER-A410 ER-A420

# **INSTRUCTION MANUAL**

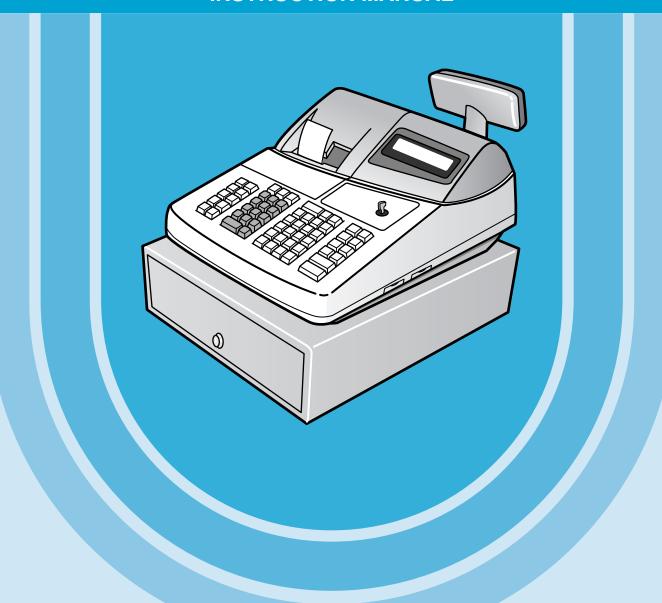

The above illustration shows the model ER-A410.

### **CAUTION:**

The cash register and the remote drawer should be securely fitted to the supporting platforms to avoid instability when the drawers are open.

#### CAUTION:

The socket-outlet shall be installed near the equipment and shall be easily accessible.

#### **VORSICHT:**

Die Netzsteckdose muß nahe dem Gerät angebracht und leicht zugänglich sein.

#### ATTENTION:

La prise de courant murale devra être installée à proximité de l'équipement et devra être facilement accessible.

#### AVISO:

El tomacorriente debe estar instalado cerca del equipo y debe quedar bien accesible.

### **VARNING:**

Det matande vägguttaget skall placeras nära apparaten och vara lätt åtkomligt.

### CAUTION:

For a complete electrical disconnection pull out the mains plug.

#### VORSICHT:

Zur vollständigen elektrischen Trennung vom Netz den Netzstecker ziehen.

### ATTENTION:

Pour obtenir une mise hors-circuit totale, débrancher la prise de courant secteur.

#### AVISO:

Para una desconexión eléctrica completa, desenchufar el enchufe de tomacorriente.

## VARNING:

För att helt koppla från strömmen, dra ut stickproppen.

This equipment complies with the requirements of Directives 89/336/EEC and 73/23/EEC as amended by 93/68/EEC.

Dieses Gerät entspricht den Anforderungen der EG-Richtlinien 89/336/EWG und 73/23/EWG mit Änderung 93/68/EWG.

Ce matériel répond aux exigences contenues dans les directives 89/336/CEE et 73/23/CEE modifiées par la directive 93/68/CEE.

Dit apparaat voldoet aan de eisen van de richtlijnen 89/336/EEG en 73/23/EEG, gewijzigd door 93/68/EEG.

Dette udstyr overholder kravene i direktiv nr. 89/336/EEC og 73/23/EEC med tillæg nr. 93/68/EEC.

Quest' apparecchio è conforme ai requisiti delle direttive 89/336/EEC e 73/23/EEC, come emendata dalla direttiva 93/68/EEC.

Η εγκατάσταση αυτή ανταποκρίνεται στις απαιτήσεις των οδηγιών της Ευρωπαϊκής Ενωσης 89/336/ΕΟΚ και 73/23/ΕΟΚ, όπως οι κανονισμοί αυτοί συμπληρώθηκαν από την οδηγία 93/68/ΕΟΚ.

Este equipamento obedece às exigências das directivas 89/336/CEE e 73/23/CEE, na sua versão corrigida pela directiva 93/68/CEE.

Este aparato satisface las exigencias de las Directivas 89/336/CEE y 73/23/CEE, modificadas por medio de la 93/68/CEE.

Denna utrustning uppfyller kraven enligt riktlinjerna 89/336/EEC och 73/23/EEC så som komplette ras av 93/68/EEC.

Dette produktet oppfyller betingelsene i direktivene 89/336/EEC og 73/23/EEC i endringen 93/68/EEC.

Tämä laite täyttää direktiivien 89/336/EEC ja 73/23/EEC vaatimukset, joita on muutettu direktiivillä 93/68/EEC.

# INTRODUCTION

Thank you very much for your purchase of the SHARP Electronic Cash Register, Model ER-A410/A420. Please read this manual carefully before operating your machine in order to gain full understanding of functions and features.

Please keep this manual for future reference. It will help you, if you encounter any operational problems.

# **IMPORTANT**

- Install your register in a location that is not subject to direct sunlight, unusual temperature changes, high humidity or exposure to water sources and keep away from heat and magnetic sources.

  Installation in such locations could cause damage to the cabinet and the electronic components.
- The register should not be operated by an individual with wet hands.
   The water could seep into the interior of the register and cause component failure.
- When cleaning your register, use a dry, soft cloth. Never use solvents, such as benzine and/or thinner. The use of such chemicals will lead to discoloration or deterioration of the cabinet.
- The register plugs into any standard wall outlet (Official (nominal) voltage).
   Other electrical devices on the same electrical circuit could cause the register to malfunction.
- If the register malfunctions, call your local dealer for service do not try to repair the register yourself.
- For a complete electrical disconnection, pull out the mains plug.

# **PRECAUTION**

This Electronic Cash Register has a built-in memory protection circuit which is operated by rechargeable batteries.

As you know, all batteries will, in time, dissipate their charge even if not used. Therefore to insure an adequate initial charge in the protection circuit, and to prevent any possible loss of memory upon installation, it is recommended that each unit be allowed to recharge for a period of 24 to 48 hours prior to use by the customer. In order to charge the batteries, the machine must be plugged in. This recharging precaution can prevent unnecessary initial service calls.

# CONTENTS

| INTRODUCTION                                            | 1       |
|---------------------------------------------------------|---------|
| IMPORTANT                                               |         |
| PRECAUTION                                              | 1       |
| CONTENTS                                                | 2       |
|                                                         |         |
| EXTERNAL VIEW OF THE ER-A410                            | 7       |
| Front view ·····                                        |         |
| Rear view·····                                          | 7       |
| EXTERNAL VIEW OF THE ER-A420                            | 8       |
| Front view ·····                                        | 8       |
| Rear view·····                                          | 8       |
| PRINTER                                                 | 6       |
| KEYBOARD                                                | 10      |
| 1 ER-A410 standard keyboard layout·····                 | 10      |
| 2 ER-A420 standard keyboard layout·····                 | 12      |
| 3 Standard key number layout·····                       | 13      |
| 4 Inserting of the key sheet (ER-A420) ······           | 14      |
| KEYS AND SWITCHES                                       | 15      |
| 1 Mode switch and mode keys ······                      | 15      |
| 2 Drawer lock key                                       | 15      |
| DISPLAYS                                                | 16      |
| 1 Operator display ·····                                |         |
| 2 Customer display (Pop-up type) ······                 | 16      |
|                                                         |         |
| FOR THE MANAGER                                         |         |
| FOR THE MANAGER                                         |         |
| PRIOR TO PROGRAMMING                                    |         |
| 1 Programming keyboard layout·····                      | 17      |
| 2 How to program alphanumeric characters                | 18      |
| Using character keys on the keyboard ······             | 18      |
| Entering character codes·····                           | 18      |
| PROGRAMMING                                             |         |
| Basic instructions·····                                 |         |
| Preparations for programming ······                     | 20      |
| Direct Programming                                      |         |
| 1 Setting the date and time                             |         |
| Date                                                    |         |
| Time·····                                               |         |
| 2 Programming for departments ······                    | 21      |
| Unit price ·····                                        |         |
| Functional selection ·····                              |         |
| 3 Price lookup (PLU) programming ······                 | ·····23 |
| Unit price ·····                                        |         |
| Functional selection ·····                              |         |
| PLU assignment to department ······                     | 25      |
| 4 Programming for discount keys (( $\bigcirc$ ) ······· |         |
| Deduction amount                                        | 26      |
| 5 Programming for percent and exchange keys (% and EX)  | 26      |
| Percent rate and currency exchange rate                 | 26      |
| 6 Programming for discount and percent keys ( and %)    | 27      |

|        | High amount lockout (HALO), item/subtotal selection, and +/- sign ·······                    | 27     |
|--------|----------------------------------------------------------------------------------------------|--------|
| 7      | Programming for exchange keys (EX) ·····                                                     | 28     |
|        | Tab of foreign currency                                                                      | 28     |
| 8      | Programming for the RA and PO keys                                                           | 28     |
|        | High amount lockout (HALO)                                                                   |        |
| 9      | Programming for the CH, CR, CA2, and TL keys                                                 | 29     |
|        | High amount lockout (HALO) and functional selection                                          | 29     |
| 10     | Programming the tax rate ·····                                                               |        |
|        | Tax rate ·····                                                                               |        |
| Job-Co | ode-Based Programming ·····                                                                  | ····31 |
| 1      | Setting the date and time                                                                    |        |
|        | Setting the date (#2610) ·····                                                               |        |
|        | Setting the time (#2611) ·····                                                               |        |
| 2      | Setting the register and consecutive numbers                                                 | 32     |
|        | Setting the register number (#2612) ······                                                   | 32     |
|        | Setting the consecutive number (#2613)                                                       |        |
| 3      | Programming the tax rate                                                                     | 33     |
|        | Tax rate (#2711)                                                                             | 33     |
| 4      | Programming for departments                                                                  | 34     |
|        | Functional programming (#2110)                                                               |        |
|        | Tax status (#2111)                                                                           | 35     |
|        | A limit amount (HALO) of entry (#2112) ······                                                | 36     |
|        | Alphanumeric characters (#2114) ······                                                       | 36     |
|        | Unit price (#1110)                                                                           | 37     |
|        | Commission group assignment (#2115)·····                                                     | 37     |
|        | Group number (#2116)                                                                         | 38     |
|        | Department key positioning (#2119)                                                           |        |
| 5      | Price lookup (PLU) programming ······                                                        | 40     |
|        | Department assignment (#1200, 2230) ······                                                   | ····41 |
|        | Unit prices (#1210)                                                                          | 42     |
|        | Base quantity (#1211) ·····                                                                  | 42     |
|        | PLU/subdepartment mode (#2210, 2231) ·····                                                   | 43     |
|        | Sign (+/-) and tax status (#2211, 2232)                                                      | 44     |
|        | Alphanumeric characters (#2214)                                                              | 45     |
|        | Assigning of PLUs to commission groups (#2215, 2235)                                         | 46     |
|        | Stock quantity (#1222, 1220, 1221)                                                           | 47     |
|        | Set PLU (#2221)                                                                              |        |
|        | Link PLU (#2220)                                                                             | 49     |
|        | Mix-and-match table (#2250, 2251, 2254)                                                      | 49     |
|        | Programming of PLU levels and direct PLU keys (#2219) ······                                 | 51     |
| 6      | Programming for miscellaneous keys······                                                     | 52     |
|        | Programming the rate (%, EX, commission) and the deduction (⑤) (#1310)                       | 52     |
|        | Programming the tab of foreign currency ([EX]) (#2330) ···································   | 53     |
|        | Currency description text programming (EX) (#2334) ······                                    | 53     |
|        | Assigning the drawer number to the drawer for foreign currency (#2680)                       | 54     |
|        | A limit amount (HALO) of entry ( , , , , , , , , , , , , , , , , , ,                         | 54     |
|        | +/- sign (  %  ,   ⊝  ) (#2311) ···································                          | 55     |
|        | Item % or subtotal % selection (%) (#2315)                                                   | 56     |
|        | Percent rate limitation (%) (#2313)·····                                                     | 56     |
|        | Item ⊝ or subtotal ⊝ selection ((⊙)) (#2316) ····································            | 57     |
| 7      | Programming for the TL, CA2, CH through CH4, and CR1 through CR4 keys                        | 58     |
|        | Functional programming (#2320) ······                                                        | 58     |
|        | High amount lockout (HALO) for cheque cashing, cheque change and cash in drawer (#2321) ···· | 60     |
|        | High amount lockout (HALO) of entry for media keys (#2322)                                   | 60     |
|        |                                                                                              |        |

| 8    | Programming of function text                                                                    |          |
|------|-------------------------------------------------------------------------------------------------|----------|
|      | Programming (#2314)·····                                                                        |          |
|      | List of function texts                                                                          |          |
| 9    | Cashier and clerk programming                                                                   | 64       |
|      | Cashier code (#1500)                                                                            | 64       |
|      | Cashier name (#1514)                                                                            | 64       |
|      | Functional programming for cashiers (#2510)                                                     | 65       |
|      | Programming of PBLU code (#2511)                                                                | 65       |
|      | Clerk code (#1400)                                                                              | 66       |
|      | Clerk name (#1414)·····                                                                         | 66       |
| 10   | Programming various functions                                                                   |          |
|      | Programming for optional feature selection (#2616) ······                                       | 67       |
|      | Programming alarm length of time with drawer opening (#2617)                                    | 72       |
|      | Programming of validation printing, slip printing, and difference subtotal printing (#2615)     | 72       |
|      | Programming of logo messages (#2614) ······                                                     | 73       |
|      | Programming of error messages (#2641)······                                                     | 74       |
|      | Programming of texts of validation printing (#2642)                                             | 75       |
|      | Programming of texts of slip printing (#2643)                                                   | 75       |
|      | Programming of payee name (for English cheque) (#2646)······                                    | 76       |
|      | Selection of X1/Z1 and X2/Z2 reports to be printed in the stacked report sequence (#2620) ····· |          |
|      | Setting the time range for hourly reports (#2619)                                               | 78       |
|      | Programming of power saving mode (#2689)                                                        | 78       |
|      | Functional programming for the printer (#2990)                                                  | 79       |
|      | Programming for EURO change job (#2681, 2682, 2683) ······                                      | 79       |
|      | RS-232C channel assignment (#2690) ····································                         | 81       |
|      | Programming of RS-232C interface (#6110, 6111, 6112, 6113, 6115, 6220)                          |          |
|      | Secret codes to control access to the PGM1 mode, X1/Z1 mode and X2/Z2 mode                      | 02       |
|      | (#2630, 2631, 2632) ····································                                        | 83       |
|      | Setting the AUTO key – Automatic sequencing key – (#2900) ······                                |          |
| 11   | Training mode······                                                                             | 85       |
|      | Reading stored programs ······                                                                  |          |
|      | Program details and procedures for their reading ······                                         | 88       |
|      | Sample printouts                                                                                | 88       |
| READ | NG (X) AND RESETTING (Z) OF SALES TOTALS                                                        |          |
|      | Summary of reading (X) and resetting (Z) reports and the key operations to obtain the reports   |          |
| 2    | Daily sales totals                                                                              | as       |
| _    | General report                                                                                  | ວວ<br>ຂວ |
|      | Cashier report ······                                                                           |          |
|      | Clerk report                                                                                    |          |
|      | Hourly report ······                                                                            |          |
|      | Full department report ······                                                                   |          |
|      | Individual group total report on department······                                               |          |
|      | Full group total report on department                                                           |          |
|      | PLU/subdepartment report by designated range······                                              |          |
|      | PLU/subdepartment report by designated range                                                    |          |
|      | PLU/subdepartment zero sales report                                                             | 100      |
|      | PLU/subdepartment price category report······                                                   |          |
|      | PLU/subdepartment stock report                                                                  |          |
|      | PBLU report ······                                                                              |          |
|      | PBLU report by cashier ·····                                                                    |          |
|      | Balance report ·····                                                                            |          |
|      | Commission sales report                                                                         |          |
|      | Transaction report                                                                              |          |
|      | Transaction report                                                                              |          |
|      | I VIGI III UI GWGI I GUUIL                                                                      | 112      |

| X1/ZI stacked report ·····                                                     |                       |
|--------------------------------------------------------------------------------|-----------------------|
| 3 Periodic consolidation·····                                                  |                       |
| Generality ·····                                                               | 113                   |
| Daily net report ······                                                        | 114                   |
| X2/Z2 stacked report ······                                                    | 114                   |
| COMPULSORY CASH/CHEQUE DECLARATION                                             |                       |
| PROGRAMMING FOR EURO                                                           |                       |
| Automatic modification of register system for introduction of EURO             | 118                   |
| Optional programming for the introduction of EURO                              | 119                   |
| OVERRIDE ENTRIES                                                               | 120                   |
| CORRECTION AFTER FINALIZING A TRANSACTION (AFTER GENERATING                    | <b>A RECEIPT)</b> 121 |
|                                                                                |                       |
| FOR THE OPERATOR                                                               |                       |
|                                                                                |                       |
| PRIOR TO ENTRIES                                                               |                       |
| 1 Preparations for entries ······                                              | 122                   |
| Receipt and journal paper rolls ······                                         |                       |
| Receipt ON/OFF function ·····                                                  |                       |
| Cashier and clerk assignment ······                                            | 122                   |
| Power saving mode                                                              | 123                   |
| 2 Error warning                                                                |                       |
| ENTRIES                                                                        |                       |
| 1 Item entries ·····                                                           |                       |
| Single item entries ·····                                                      |                       |
| Repeat entries ·····                                                           |                       |
| Multiplication entries ·····                                                   |                       |
| Successive multiplication entries                                              | 127                   |
| Split-pricing entries ······                                                   | 128                   |
| Single item cash sale (SICS)/single item finalize (SIF) entries··············· | 129                   |
| 2 Special entries for PLUs ······                                              | 130                   |
| PLU level shift (for direct PLU) ······                                        | 130                   |
| Price level shift ·····                                                        |                       |
| Set PLU entries ·····                                                          |                       |
| Link PLU entries ·····                                                         |                       |
| Mix-and-match function ······                                                  |                       |
| 3 Displaying and printing subtotals                                            | 136                   |
| Normal subtotal ·····                                                          |                       |
| Difference subtotal (Differ ST) ······                                         |                       |
| 4 Finalization of transaction ······                                           |                       |
| Cash or cheque tendering ······                                                |                       |
| Mixed tendering (cheque + cash) ······                                         | 137                   |
| Cash or cheque sale that does not need any tender entry                        | 138                   |
| Credit sale ·····                                                              | 138                   |
| Mixed-tender sale (cash or cheque tendering + credit tendering)                | 138                   |
| 5 Computation of VAT (Value Added Tax)/tax ······                              |                       |
| VAT/tax system ·····                                                           | 139                   |
| VAT shift entries ·····                                                        |                       |
| 6 Guest check (PBLU)······                                                     |                       |
| PBLU system·····                                                               |                       |
| Deposit entries                                                                |                       |
| Bill printing                                                                  |                       |
| 7 Auxiliary entries ······                                                     |                       |
| Percent calculations (premium or discount)                                     |                       |
| Deduction entries                                                              |                       |
|                                                                                |                       |

|       |              | Refund entries ·····                                                                                  |     |
|-------|--------------|----------------------------------------------------------------------------------------------------|-----|
|       |              | Printing of non-add code numbers ······                                                               | 146 |
|       | 8            | Payment treatment ·····                                                                               | 147 |
|       |              | Currency exchange ·····                                                                               | 147 |
|       |              | Received on account entries ·····                                                                     |     |
|       |              | Paid out entries                                                                                      |     |
|       |              | No sale (exchange) ·····                                                                              |     |
|       |              | Cashing a cheque                                                                                      | 149 |
|       | 9            | Automatic sequencing key (Auto key) entries·····                                                      | 149 |
| COR   | RE           | ECTION                                                                                                | 150 |
|       | 1            | Correction of the last entry (direct void)                                                            | 150 |
|       | 2            | Correction of the next-to-last or earlier entries (indirect void)···································· | 150 |
|       | 3            | Subtotal void·····                                                                                    | 151 |
|       | 4            | Correction of incorrect entries not handled by the direct or indirect void function                   | 151 |
| SPE   |              | AL PRINTING FUNCTIONS                                                                                 |     |
|       | 1            | Copy receipt printing                                                                                 | 152 |
|       | 2            | Guest check copy                                                                                      | 153 |
|       | 3            | Printing of header and footer graphic logos·····                                                      | 153 |
|       | 4            | Validation printing function                                                                          | 154 |
|       | 5            | Printing of the employee's arrival and departure times                                                | 154 |
|       | 6            | French EURO cheque printing ·····                                                                     | 154 |
|       | 7            | English cheque printing                                                                               | 154 |
|       |              | APPED CASHIER ENTRY                                                                                   |     |
| OPE   |              | TOR MAINTENANCE                                                                                       |     |
|       |              | In case of power failure ·····                                                                        |     |
|       |              | In case of printer error ·····                                                                        |     |
|       | 3            | Thermal printing                                                                                      | 156 |
|       |              | Cautions in handling the printer                                                                      | 156 |
|       |              | Cautions in handling the recording paper (thermal paper)                                              | 157 |
|       | 4            | Installing and removing the paper roll                                                                | 158 |
|       |              | Recording paper specifications ·····                                                                  |     |
|       |              | Installing the paper roll ·····                                                                       |     |
|       |              | Removing the paper roll ······                                                                        | 160 |
|       |              | Removing a paper jam ·····                                                                            | 161 |
|       | 5            | Cleaning the print head ·····                                                                         | 162 |
|       | 6            | Removing the till and the drawer ·····                                                                | 163 |
|       |              | Opening the drawer by hand ·····                                                                      |     |
|       | 8            | Installing the fixing angle bracket ·····                                                             | 164 |
|       | 9            | Before calling for service ·····                                                                      |     |
|       |              | Error message table ·····                                                                             |     |
| I IST | $\mathbf{O}$ | FOPTIONS                                                                                              | 166 |

SPECIFICATIONS ------167

This is a "Table of Contents preview" for quality assurance

The full manual can be purchased from our store:

https://the-checkout-tech.com/manuals/sharp/ER-A410 and ER-A420 instruction manual

And our free Online Keysheet maker:

https://the-checkout-tech.com/Cash-Register-Keysheet-Creator/

HTTPS://THE-CHECKOUT-TECH.COM